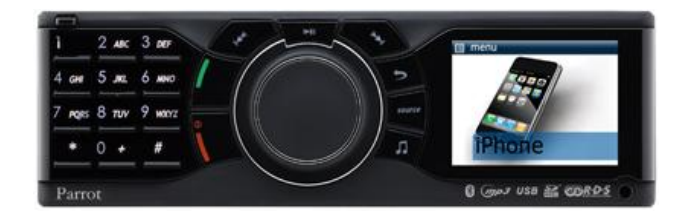

# **Parrot RKi8400**

Guide utilisateur

# **Sommaire**

I

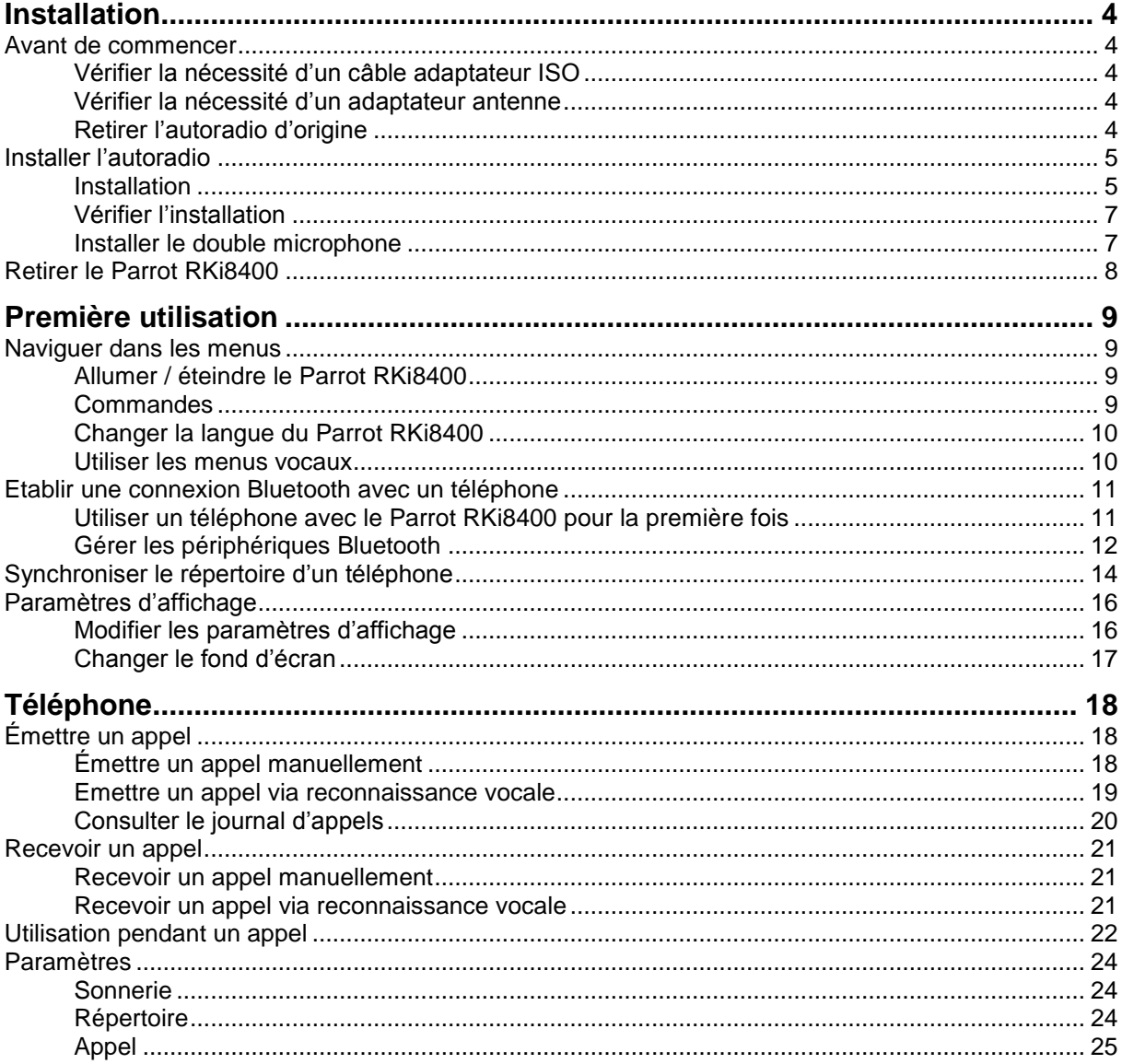

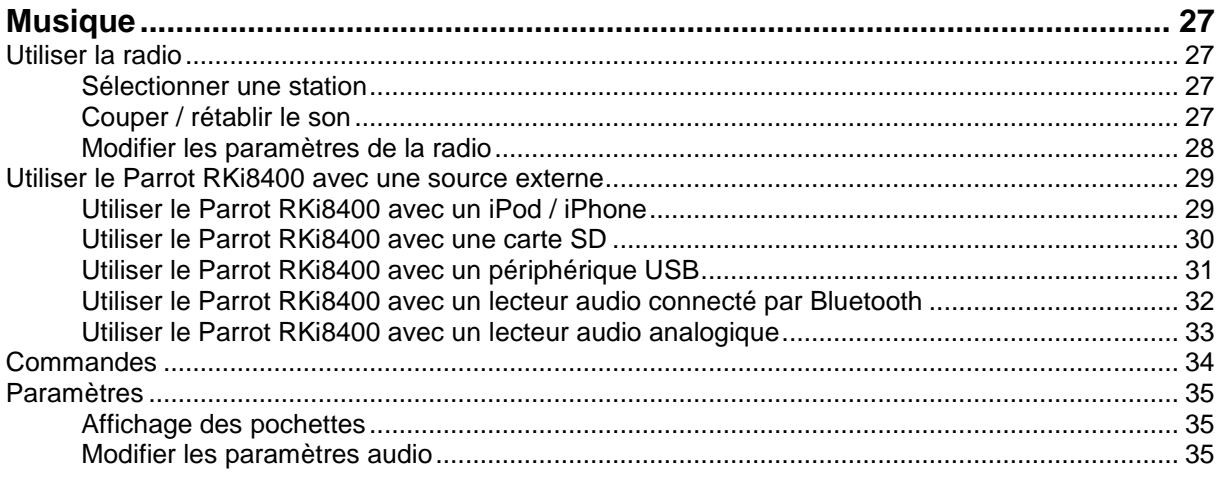

# <span id="page-3-0"></span>**Installation**

*AVERTISSEMENT: Nous vous recommandons de faire appel à un professionnel pour l'installation du Parrot RKi8400.*

# <span id="page-3-1"></span>Avant de commencer

### <span id="page-3-2"></span>Vérifier la nécessité d'un câble adaptateur ISO

Vérifiez si la connexion entre les connecteurs audio et alimentation du Parrot RKi8400 et la connectique de votre véhicule est possible. Si ce n'est pas le cas, vous devez vous procurer un câble adaptateur ISO afin de faciliter le montage.

► *Contactez un professionnel de l'automobile pour plus d'informations.*

### <span id="page-3-3"></span>Vérifier la nécessité d'un adaptateur antenne

Comparez le connecteur de l'antenne du Parrot RKi8400 et celui de votre véhicule. Si l'utilisation d'un adaptateur antenne est nécessaire, contactez un professionnel de l'automobile pour plus d'informations. ► *Contactez un professionnel de l'automobile pour plus d'informations.*

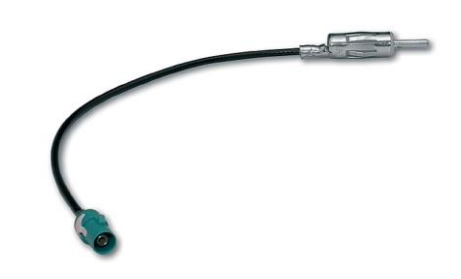

*Exemple d'adaptateur antenne (DIN / Fakra)*

#### <span id="page-3-4"></span>Retirer l'autoradio d'origine

 Retirez l'autoradio d'origine de votre véhicule. Cette opération peut nécessiter des clés d'extraction.

► *Consultez la notice d'utilisation de votre autoradio ou contactez votre concessionnaire pour plus d'informations.*

 Retirez les connecteurs d'origine du système audio de votre véhicule avant de fixer les différents éléments du Parrot RKi8400.

# <span id="page-4-0"></span>Installer l'autoradio

*Note* **:** *[Cliquez ici](http://www.parrot.com/fr/support/schemasdinstallation) pour vérifier la compatibilité de votre véhicule avec le Parrot RKi8400.*

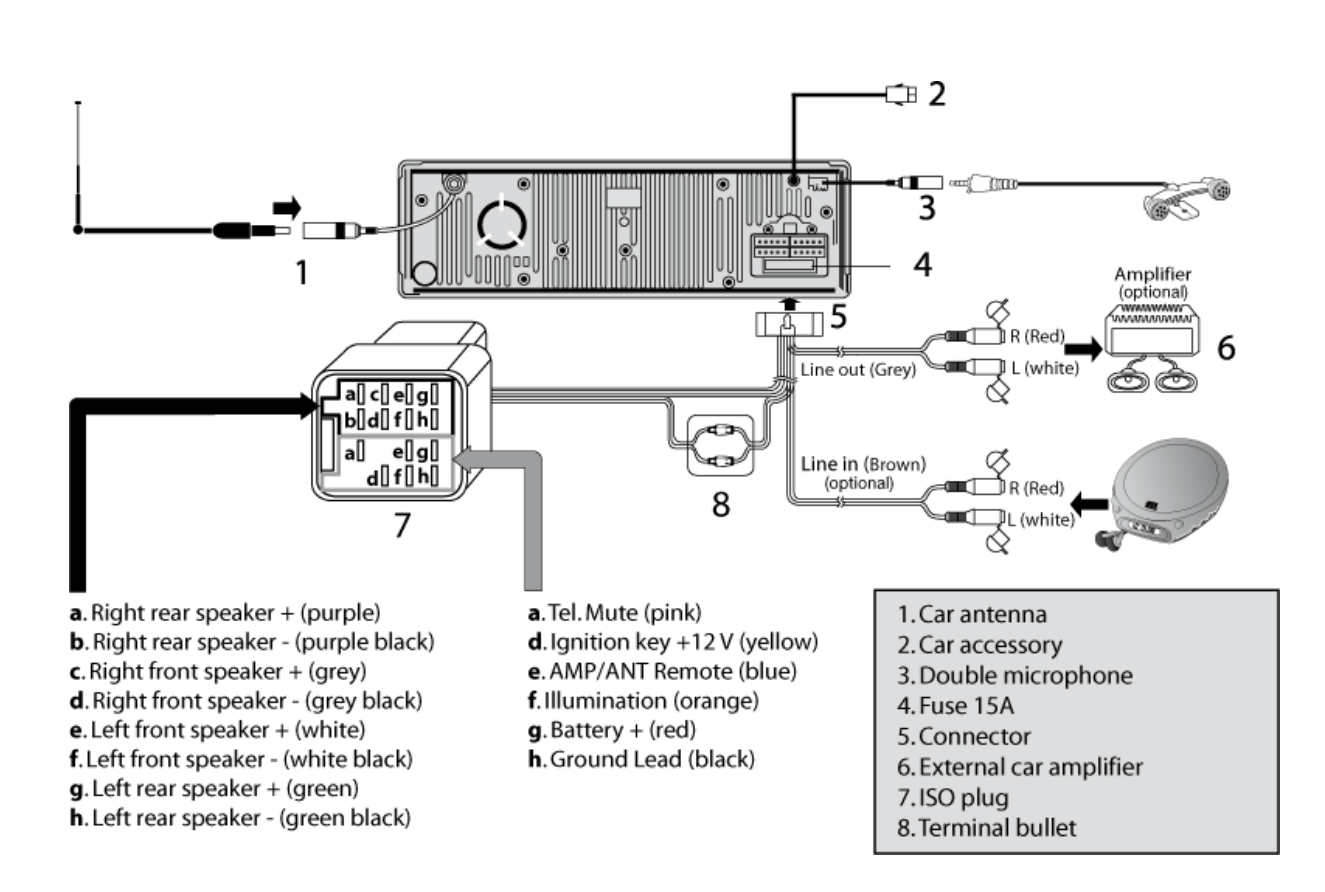

### <span id="page-4-1"></span>**Installation**

- 1. Insérez le support de montage et fixez-le dans l'habitacle en écartant les languettes vers l'extérieur.
- 2. Tirez les câbles vers l'extérieur du tableau de bord à travers le support de montage.
- 3. Reliez les connecteurs audio et alimentation de votre véhicule aux connecteurs du Parrot RKi8400.
- 4. Vérifiez votre installation en procédant au test décrit dans la section [Vérifier l'installation.](#page-5-0)
- 5. Reliez le connecteur de l'antenne du Parrot RKi8400 à celui de votre véhicule en utilisant un adaptateur antenne si nécessaire.
- 6. Connectez le câble du microphone à l'autoradio et [installez le microphone.](#page-6-2)
- 7. Insérez l'autoradio dans le support de montage.

*AVERTISSEMENT : Assurez-vous de ne pas sectionner les câbles en remettant en place le support de l'autoradio et en insérant l'autoradio à l'intérieur du tableau de bord.*

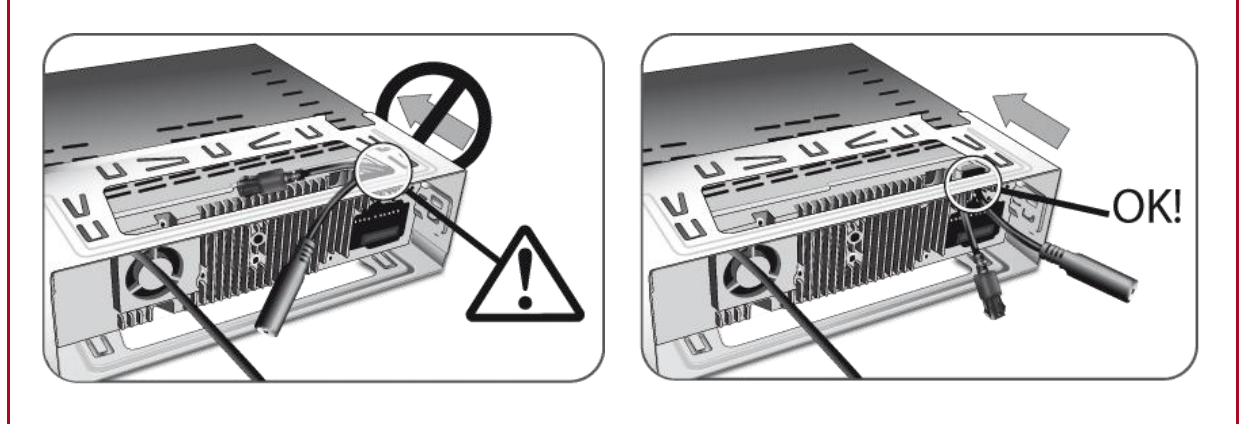

8. Placez la façade.

<span id="page-5-0"></span>*Note* **:** *Pour mettre la façade en place, placez le côté droit sur l'autoradio. Une fois les aimants de la façade et de l'autoradio en contact, appuyez sur le côté gauche.*

## <span id="page-6-0"></span>Vérifier l'installation

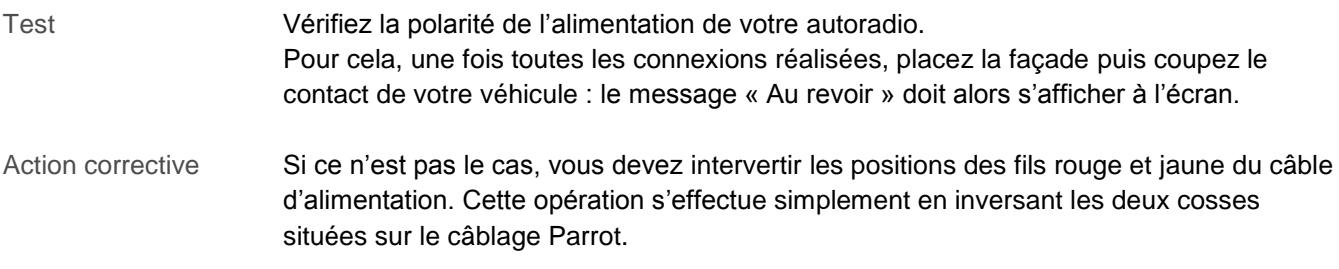

### <span id="page-6-1"></span>Installer le double microphone

Sélectionner un emplacement

Afin de garantir une qualité de conversation optimale, nous vous invitons à respecter les recommandations suivantes :

- <span id="page-6-2"></span> Assurez-vous que le microphone soit installé le plus près possible de la tête de l'utilisateur. La distance idéale est de 60 cm. Installez de préférence le microphone près du rétroviseur.
- Orientez le microphone vers la bouche de l'utilisateur.

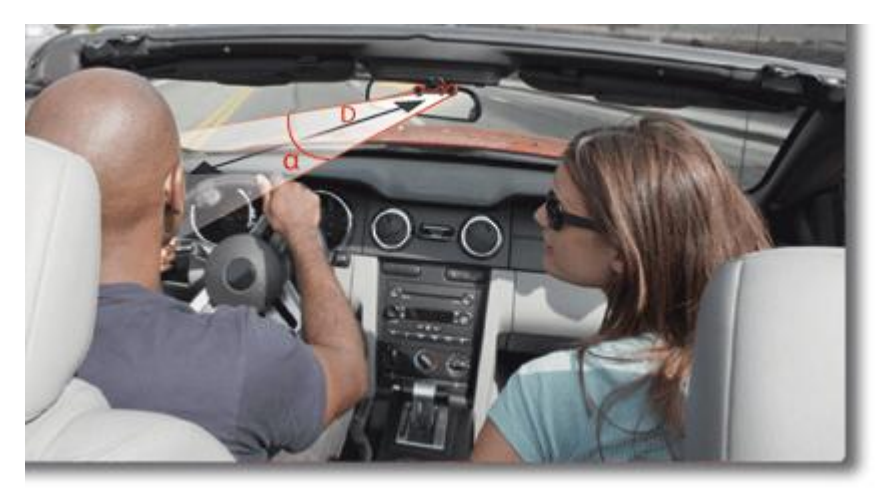

 $D < 60$  cm  $\alpha < 45^\circ$ 

- Assurez-vous que le microphone ne soit pas exposé aux courants d'air des conduits d'aération.
- Ne faites pas passer le câble du microphone dans les systèmes de chauffage, de ventilation ou de climatisation ou devant les airbags latéraux.
- Faites glisser le câble dans la gouttière derrière le joint de la portière. Si le câble passe au dessus des pédales, assurez-vous qu'il soit bien fixé.

Coller le double microphone

- La surface adhésive située sur le support du microphone doit être exempte de poussière et de graisse : une fois l'emplacement sélectionné, nettoyez l'endroit prévu en utilisant un produit d'entretien adapté.
- Une fois le support adhésif fixé, patientez environ 2 heures sans le manipuler afin de garantir une fixation optimale.

# <span id="page-7-0"></span>Retirer le Parrot RKi8400

Retirer la façade Pour retirer la façade, appuyez sur le bouton d'éjection en haut à gauche.

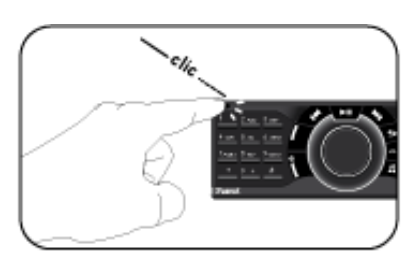

*Note : Afin de sauvegarder correctement les paramètres du Parrot RKi8400, assurezvous que l'appareil soit éteint avant de retirer la façade.*

Retirer l'autoradio Pour retirer l'autoradio de l'habitacle :

- 1. Retirez la façade.
- 2. Introduisez les clés d'extractions fournies dans les emplacements adéquats jusqu'à ce qu'elles restent bloquées.
- 3. Tirez vers vous l'autoradio.

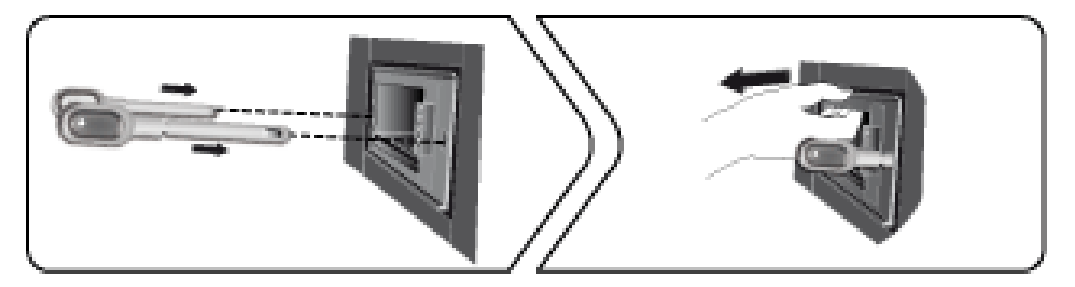

# <span id="page-8-0"></span>**Première utilisation**

# <span id="page-8-1"></span>Naviguer dans les menus

## <span id="page-8-2"></span>Allumer / éteindre le Parrot RKi8400

- Appuyez sur le bouton pour allumer le Parrot RKi8400.
- Appuyez sur le bouton **pendant 3 secondes pour éteindre le Parrot RKi8400.**

## <span id="page-8-3"></span>**Commandes**

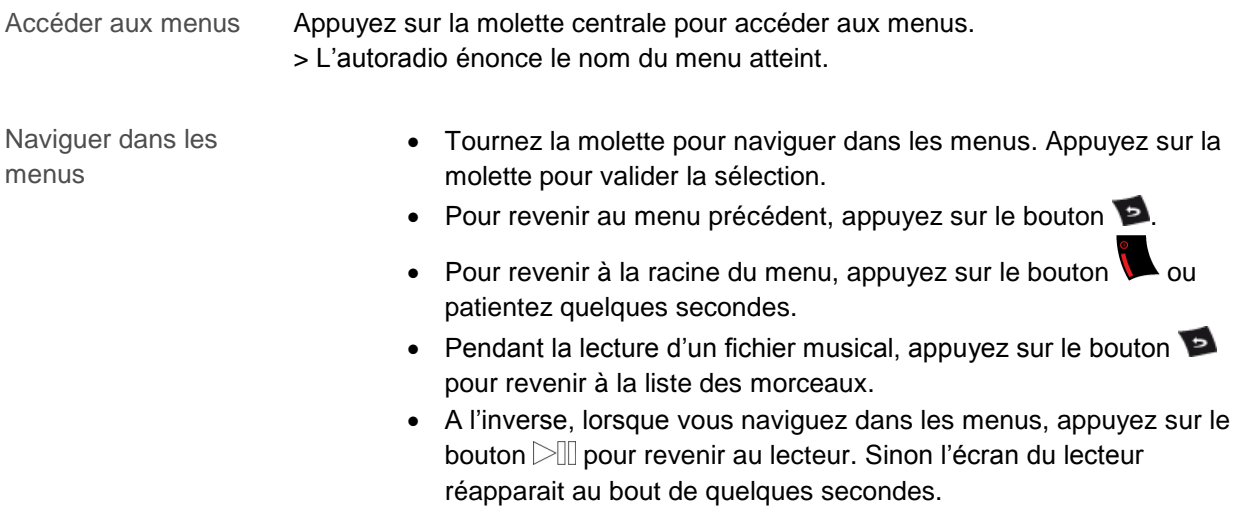

# <span id="page-9-0"></span>Changer la langue du Parrot RKi8400

Si vous souhaitez changer la langue du Parrot RKi8400 :

- 1. Appuyez sur la molette et sélectionnez Préférences > Langues.
- 2. Utilisez la molette pour sélectionner votre langue puis validez en appuyant sur la molette. > Le Parrot RKi8400 redémarre.

## <span id="page-9-1"></span>Utiliser les menus vocaux

<span id="page-9-2"></span>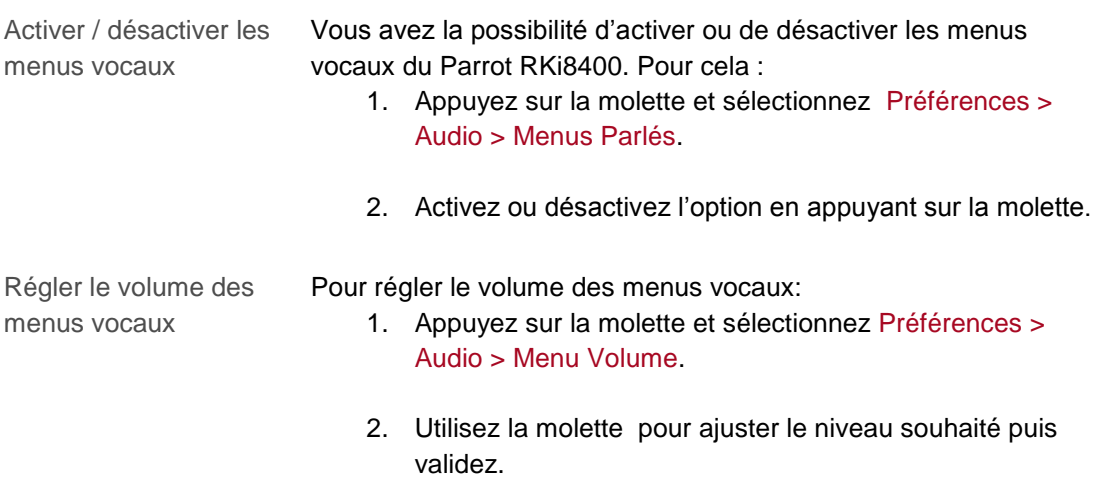

# <span id="page-10-0"></span>Etablir une connexion Bluetooth avec un téléphone

## <span id="page-10-1"></span>Utiliser un téléphone avec le Parrot RKi8400 pour la première fois

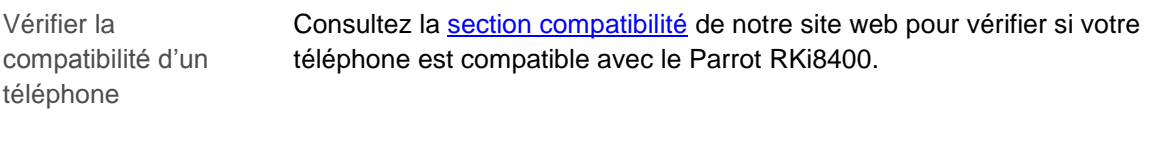

Régler la visibilité du Parrot RKi8400 Avant de jumeler votre téléphone avec le Parrot RKi8400, assurez-vous que votre Parrot RKi8400 est réglé pour être visible par tous les appareils *Bluetooth*. Pour cela, appuyez sur la molette et sélectionnez Préférences > Bluetooth > Visibilité puis assurez-vous que l'option soit sélectionnée. Dans le cas contraire, sélectionnez-la en appuyant sur la molette.

*Note* **:** *Le Parrot RKi8400 est visible par défaut.*

<span id="page-10-3"></span><span id="page-10-2"></span>Jumeler un téléphone 1. Appuyez sur la molette et sélectionnez Préférences > Bluetooth > Jumeler avec…. > Si le modèle de votre téléphone apparait dans la liste, sélectionnez-le et appuyez sur la molette.

> Si ce n'est pas le cas, sélectionnez l'option Autres téléphones.

- 2. Depuis votre téléphone, lancez une recherche de périphériques *Bluetooth*. > La liste des périphériques *Bluetooth* s'affiche.
- 3. Une fois la recherche terminée, sélectionnez « **Parrot RKi8400** ».
- 4. Entrez « **0000** » sur votre téléphone lorsque celui-ci vous y invite puis validez.

> L'écran du Parrot RKi8400 affiche « Appairage réussi ».

*Note* **:** *De nombreuses procédures de jumelage spécifiques à certains modèles de téléphones sont disponibles sur la section [compatibilité](http://www.parrot.com/uk/support/onlinehelpguides/parrot-mki9200/compatibility) de [notre site web.](http://www.parrot.com/uk/support/onlinehelpguides/parrot-mki9200/compatibility)*

**Connexion** automatique Une fois votre téléphone jumelé avec le Parrot RKi8400, la connexion entre les 2 appareils sera automatique à chaque fois que vous entrerez dans votre véhicule.

> *Note* **:** *Sur certains téléphones, vous devrez autoriser la connexion au Parrot RKi8400 pour permettre la connexion automatique. Consultez le guide utilisateur de votre téléphone pour plus d'informations.*

### <span id="page-11-0"></span>Gérer les périphériques Bluetooth

Déconnecter un téléphone 1. Appuyez sur la molette et sélectionnez Préférences > Bluetooth > Appareils jumelés. 2. Sélectionnez le téléphone que vous souhaitez déconnecter. 3. Sélectionnez Déconnecter.

> *Note : Vous pouvez également supprimer le téléphone de la liste des appareils jumelés. Pour cela, sélectionnez l'option Supprimer.*

Connecter un téléphone déjà utilisé Le Parrot RKi8400 se connecte automatiquement au dernier téléphone utilisé. Si vous souhaitez connecter le Parrot RKi8400 à un autre téléphone que vous avez déjà jumelé : 1. Appuyez sur la molette et sélectionnez Préférences > Bluetooth > Appareils jumelés. 2. Sélectionnez le téléphone que vous souhaitez connecter au Parrot

3. Sélectionnez Connecter.

RKi8400.

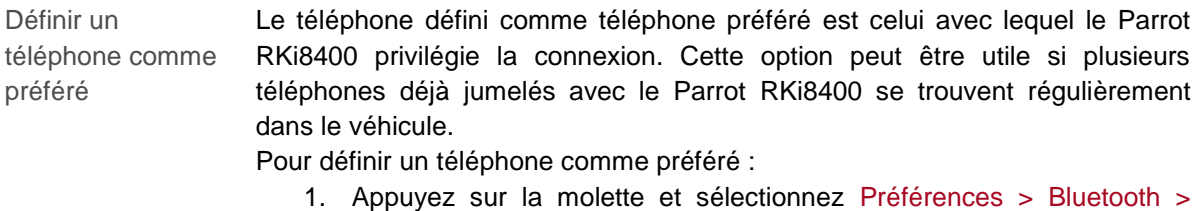

- - Appareils jumelés.
	- 2. Sélectionnez le téléphone que vous souhaitez définir comme téléphone préféré.
	- 3. Sélectionnez Téléphone préféré puis l'option Activé.

Résoudre le problème de Mémoire pleine Vous pouvez jumeler jusqu'à 10 appareils au Parrot RKi8400. Si vous jumelez un onzième téléphone, l'autoradio affiche « mémoire pleine » : vous devez alors supprimer un téléphone jumelé. Pour cela :

- <span id="page-12-0"></span>1. Appuyez sur la molette et sélectionnez Préférences > Bluetooth > Appareils jumelés.
- 2. Sélectionnez le téléphone dont vous souhaitez supprimer le jumelage.
- 3. Sélectionnez Supprimer.

*AVERTISSEMENT : La synchronisation automatique est limitée à 1 000 contacts par téléphone jumelé et 8000 contacts pour tous les téléphones jumélés.*

# <span id="page-13-0"></span>Synchroniser le répertoire d'un téléphone

*Note : Seuls les contacts enregistrés dans la mémoire du téléphone sont synchronisés. Si vos contacts sont enregistrés dans la mémoire de votre carte SIM, transférez-les vers la mémoire de votre téléphone. Consultez le guide utilisateur de votre téléphone pour plus d'informations.* 

Synchronisation automatique Avec certains téléphones *Bluetooth*, le répertoire du téléphone est automatiquement synchronisé dans la mémoire du système mains-libres. Consultez la section [compatibilité de](http://www.parrot.com/uk/support/onlinehelpguides/parrot-mki9200/compatibility) notre site web pour plus d'informations.

> *AVERTISSEMENT : La synchronisation automatique est limitée à 1 000 contacts par téléphone jumelé et 8000 contacts pour tous les téléphones jumélés.*

*Note : Chaque fois que vous modifierez votre répertoire, la synchronisation se relancera automatiquement.*

<span id="page-13-1"></span>Désactiver la synchronisation automatique Si vous avez trop de contacts ou si vous souhaitez inverser l'ordre nom / prénom au sein de votre répertoire, vous avez la possibilité de désactiver la synchronisation automatique afin de pouvoir envoyer vos contacts manuellement. Pour cela :

> 1. Supprimez le jumelage du téléphone sur lequel vous souhaitez désactiver la synchronisation automatique.

► *Consultez la section [Résoudre le problème de mémoire pleine](#page-12-0) pour plus d'informations*.

- 2. Appuyez sur la molette et sélectionnez Préférences > Bluetooth > Jumeler avec > Désactiver synchro puis sélectionnez votre téléphone.
- 3. Procédez au jumelage de votre téléphone.
	- ► *Consultez la section [Jumeler un téléphone](#page-10-2) pour plus d'informations*.

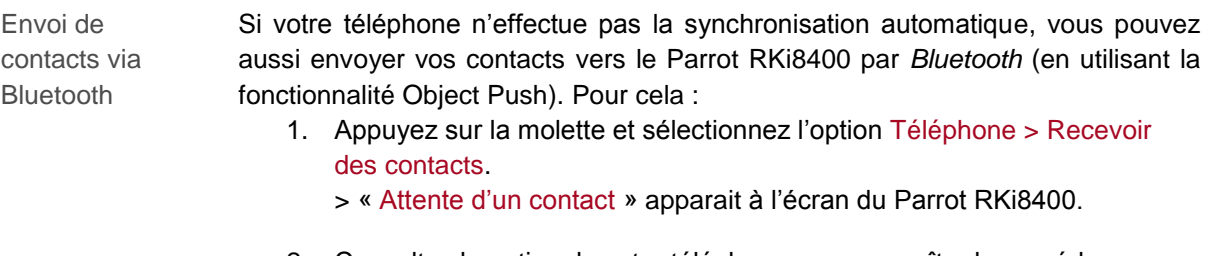

2. Consultez la notice de votre téléphone pour connaître la procédure d'envoi de contacts via *Bluetooth*.

Effacer un **Christele in** *Note : La suppression de contacts est uniquement possible si ces derniers ont été envoyés manuellement (par Object Push).* 1. Appuyez sur la molette et sélectionnez Téléphone > Gestion des contacts**.** 2. Sélectionnez le contact que vous souhaitez supprimer. 3. Appuyez sur la molette et sélectionnez Effacer contact. Effacer tous les **Note** : La suppression de contacts est uniquement possible si ces contacts *derniers ont été envoyés manuellement (par Object Push).*

Appuyez sur la molette et sélectionnez Téléphone > Effacer tous les contacts**.**

# <span id="page-15-1"></span><span id="page-15-0"></span>Modifier les paramètres d'affichage

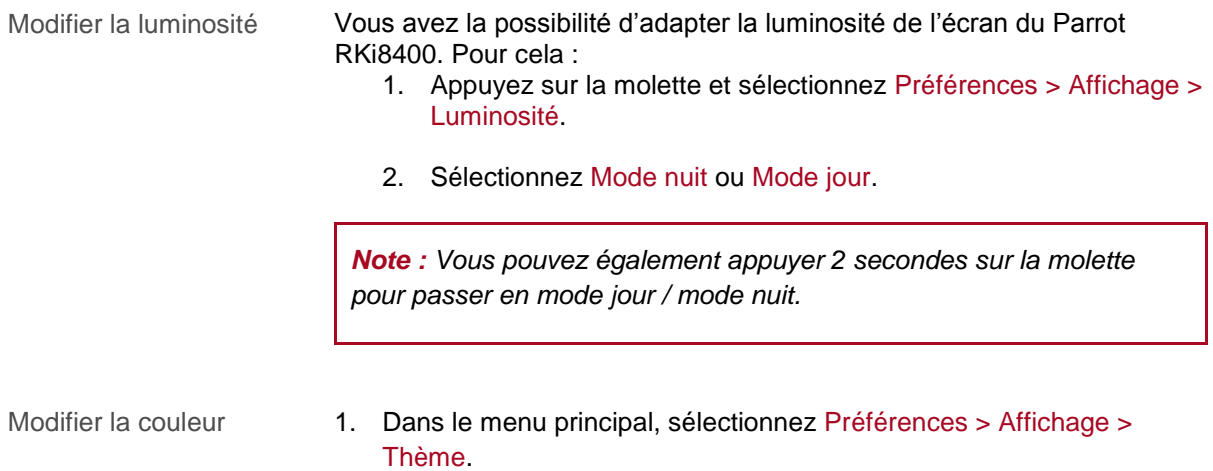

- 2. Sélectionnez la couleur que vous souhaitez à l'aide de la molette.
- 3. Appuyez sur la molette pour valider votre choix.

## <span id="page-16-0"></span>Changer le fond d'écran

Vous avez la possibilité de changer le fond d'écran du Parrot RKi8400 en sélectionnant l'un des fonds d'écran proposés par défaut. Vous pouvez également le personnaliser en envoyant une photo directement sur l'autoradio.

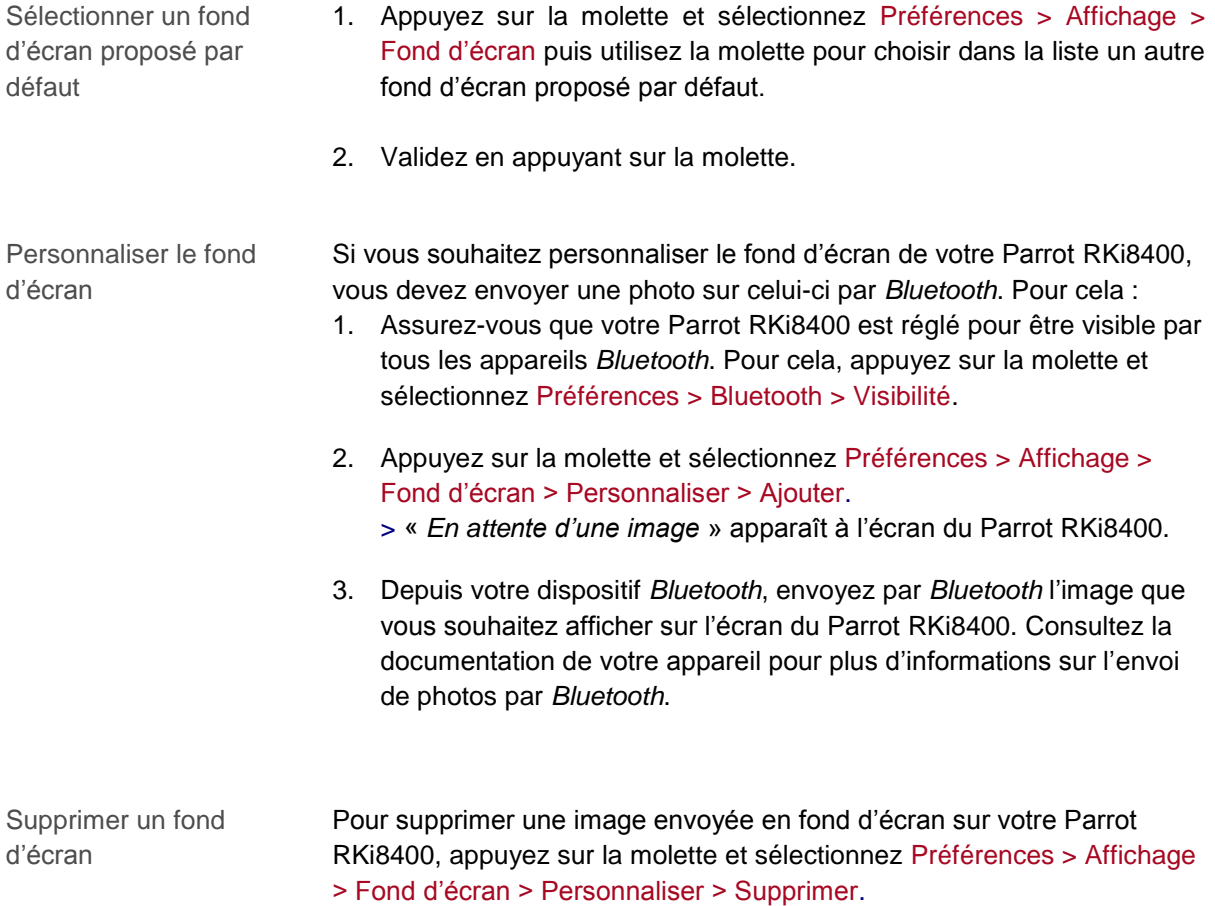

# <span id="page-17-0"></span>**Téléphone**

Avant d'utiliser la fonction téléphonie de votre Parrot RKi8400, vous devez tout d'abord connecter votre téléphone/PDA à ce dernier.

*► Consultez la section [Etablir une connexion Bluetooth avec un téléphone](#page-9-2) pour plus d'informations*.

*Note : Selon le modèle de votre téléphone, l'indicateur de réseau dans la partie supérieure de l'écran apparaît si vous êtes à portée d'un réseau cellulaire et que vous pouvez passer et recevoir des appels. Le nombre de barres est proportionnel à la qualité du signal.*

# <span id="page-17-1"></span>Émettre un appel

# <span id="page-17-2"></span>Émettre un appel manuellement

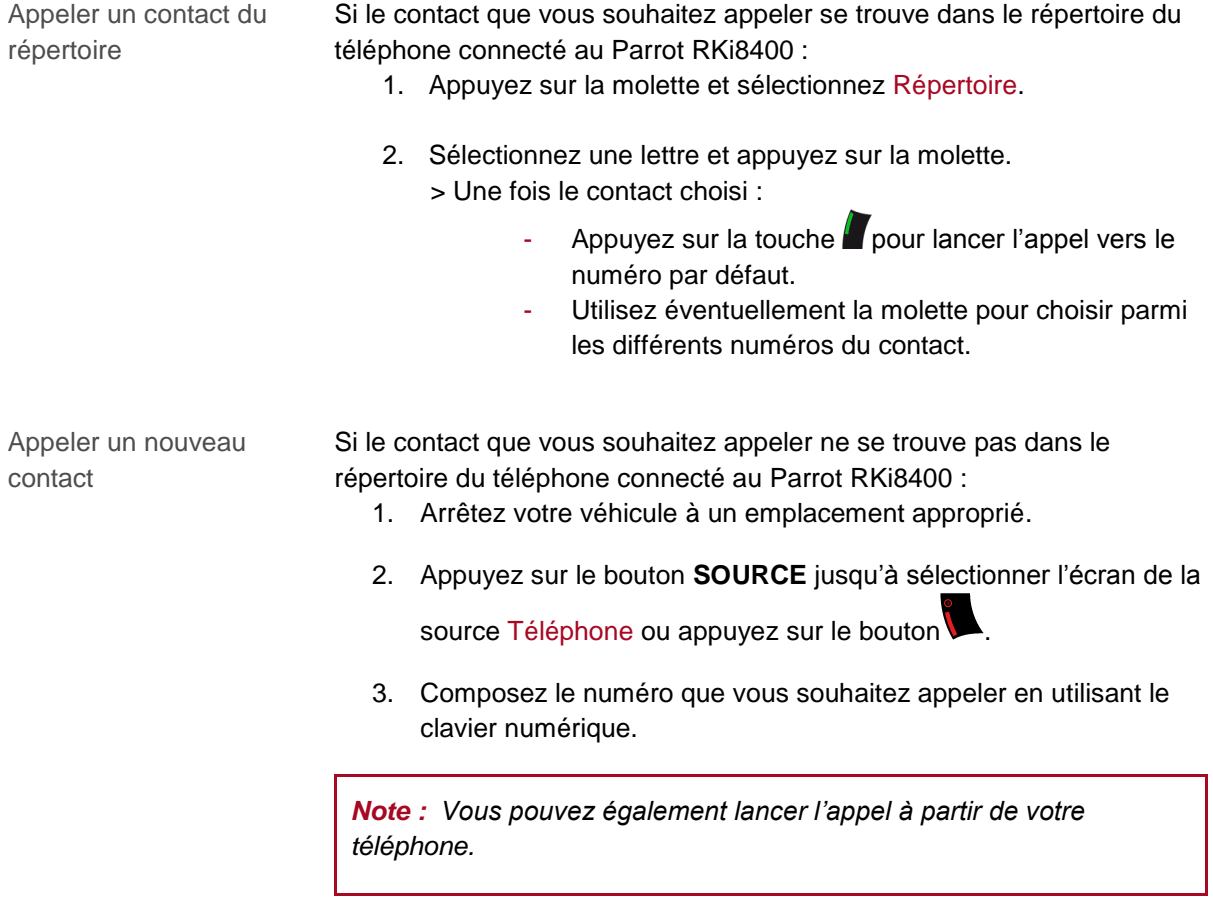

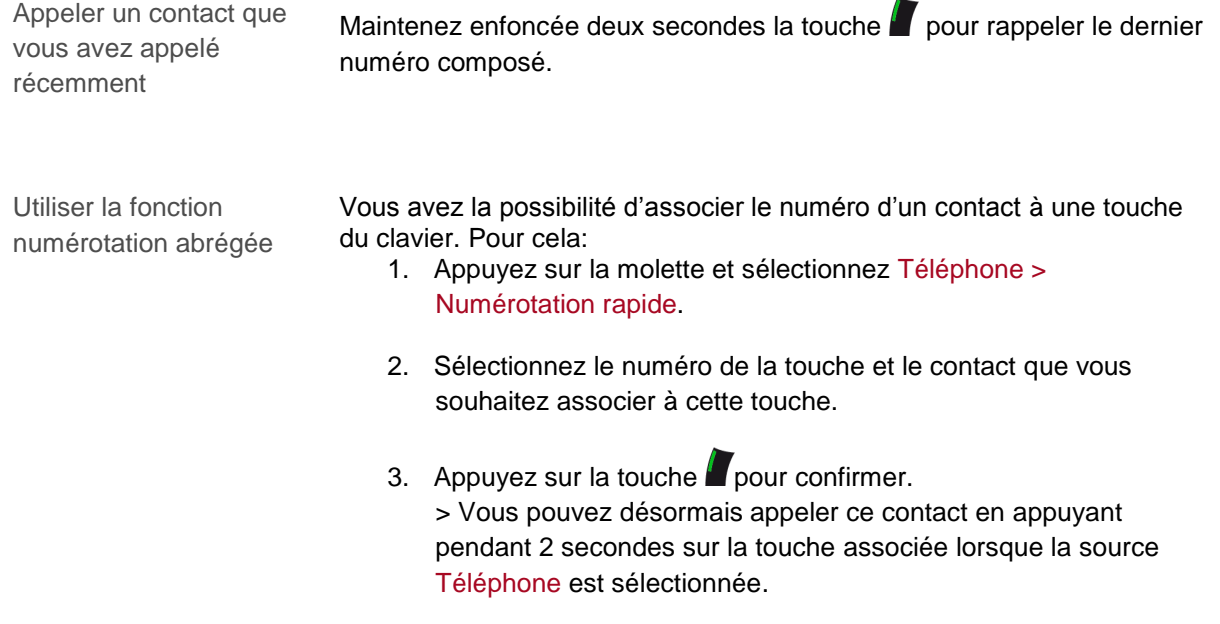

## <span id="page-18-0"></span>Emettre un appel via reconnaissance vocale

Emettre un appel

*Note : Vous pouvez initier un appel par reconnaissance vocale directement après la synchronisation du répertoire de votre téléphone ou l'envoi de vos contacts par Object Push. Le Parrot RKi8400 reconnaitra automatiquement le contact de votre répertoire que vous souhaitez appeler.*

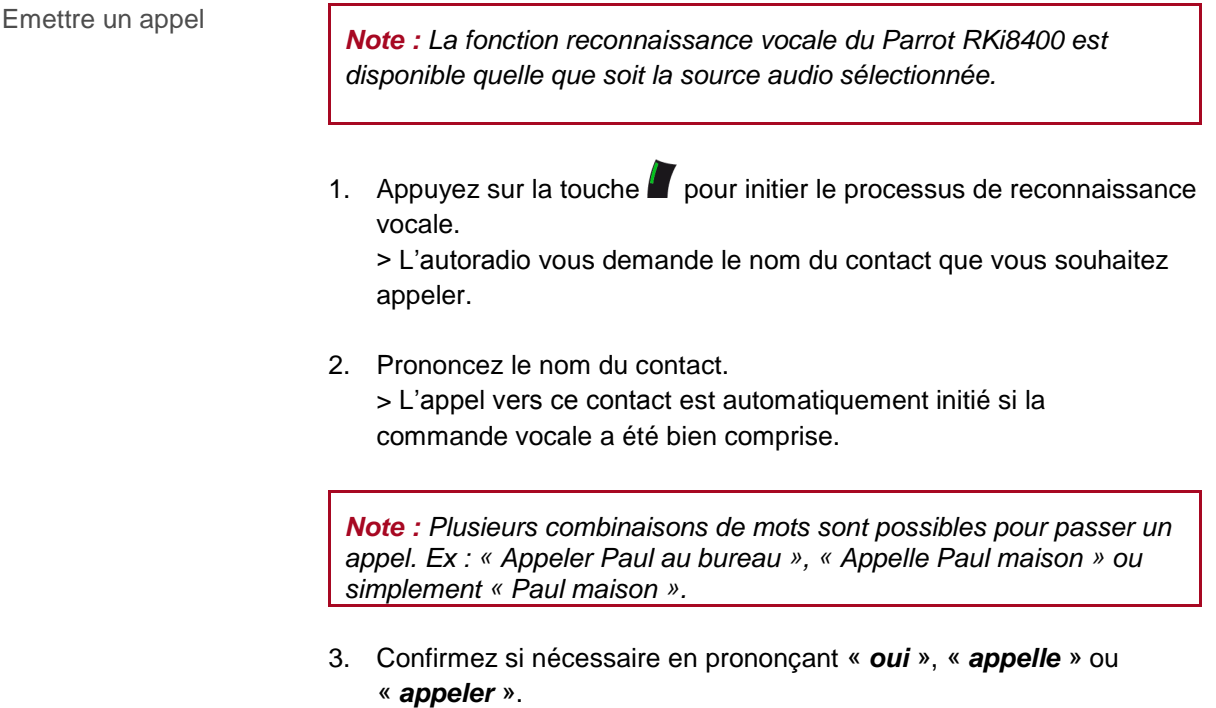

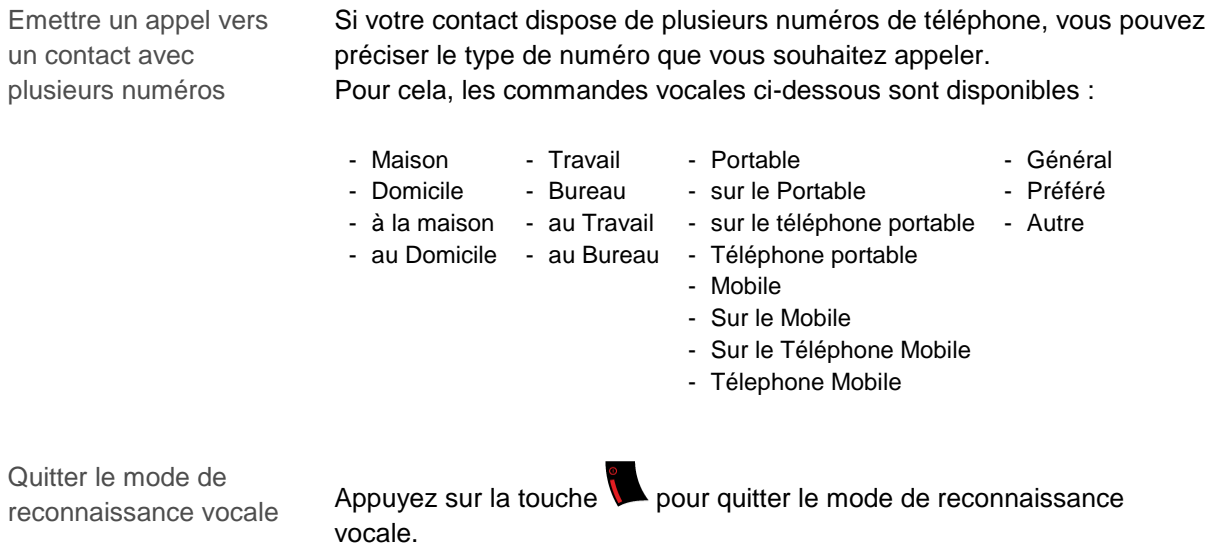

## <span id="page-19-0"></span>Consulter le journal d'appels

Appuyez sur la molette et sélectionnez Répertoire > Journal d'appels pour consulter la liste des appels émis, reçus et manqués. Vous pouvez alors émettre un appel en sélectionnant le contact, puis en appuyant sur le bouton  $\blacksquare$ .

*Note : Le journal d'appels présente uniquement la liste des appels passés en utilisant le Parrot RKi8400*.

# <span id="page-20-0"></span>Recevoir un appel

Un appel entrant est signalé par une sonnerie. Le nom du contact est annoncé si le numéro de ce contact est enregistré dans le répertoire du téléphone connecté au Parrot RKi8400.

*Note : Vous pouvez également associer une image à un contact. Cette image apparaitra lorsque vous recevrez un appel de ce contact. Consultez la section [Associer une photo à un contact](#page-23-3) pour plus d'informations*.

## <span id="page-20-1"></span>Recevoir un appel manuellement

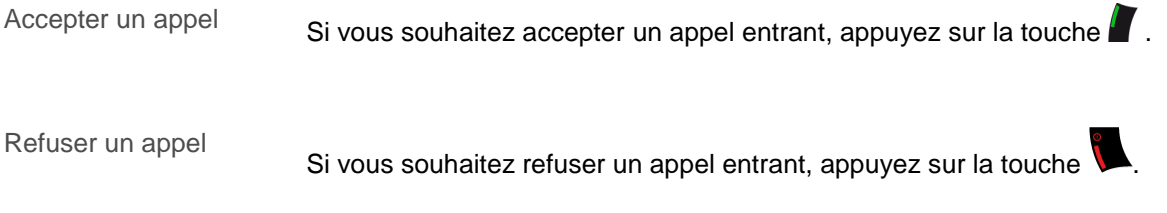

#### <span id="page-20-2"></span>Recevoir un appel via reconnaissance vocale

Pour recevoir un appel via reconnaissance vocale, les mots magiques doivent être activés. Les mots magiques sont activés par défaut.

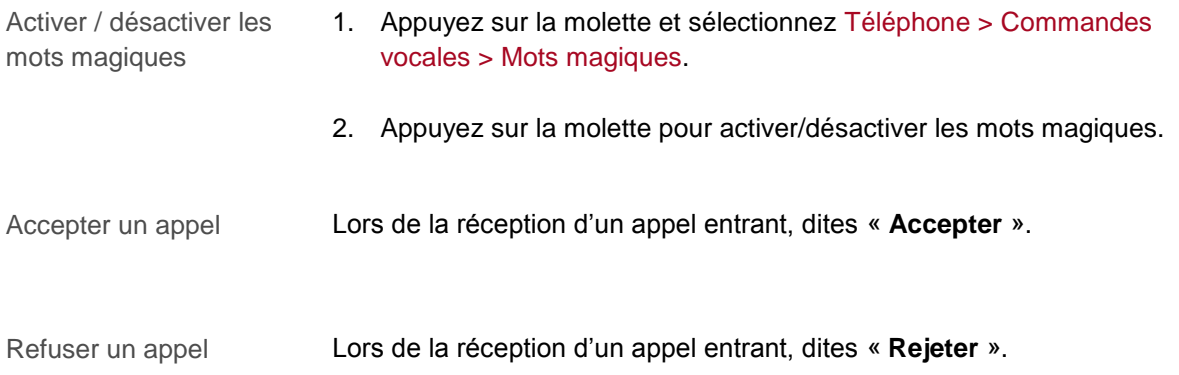

# <span id="page-21-0"></span>Utilisation pendant un appel

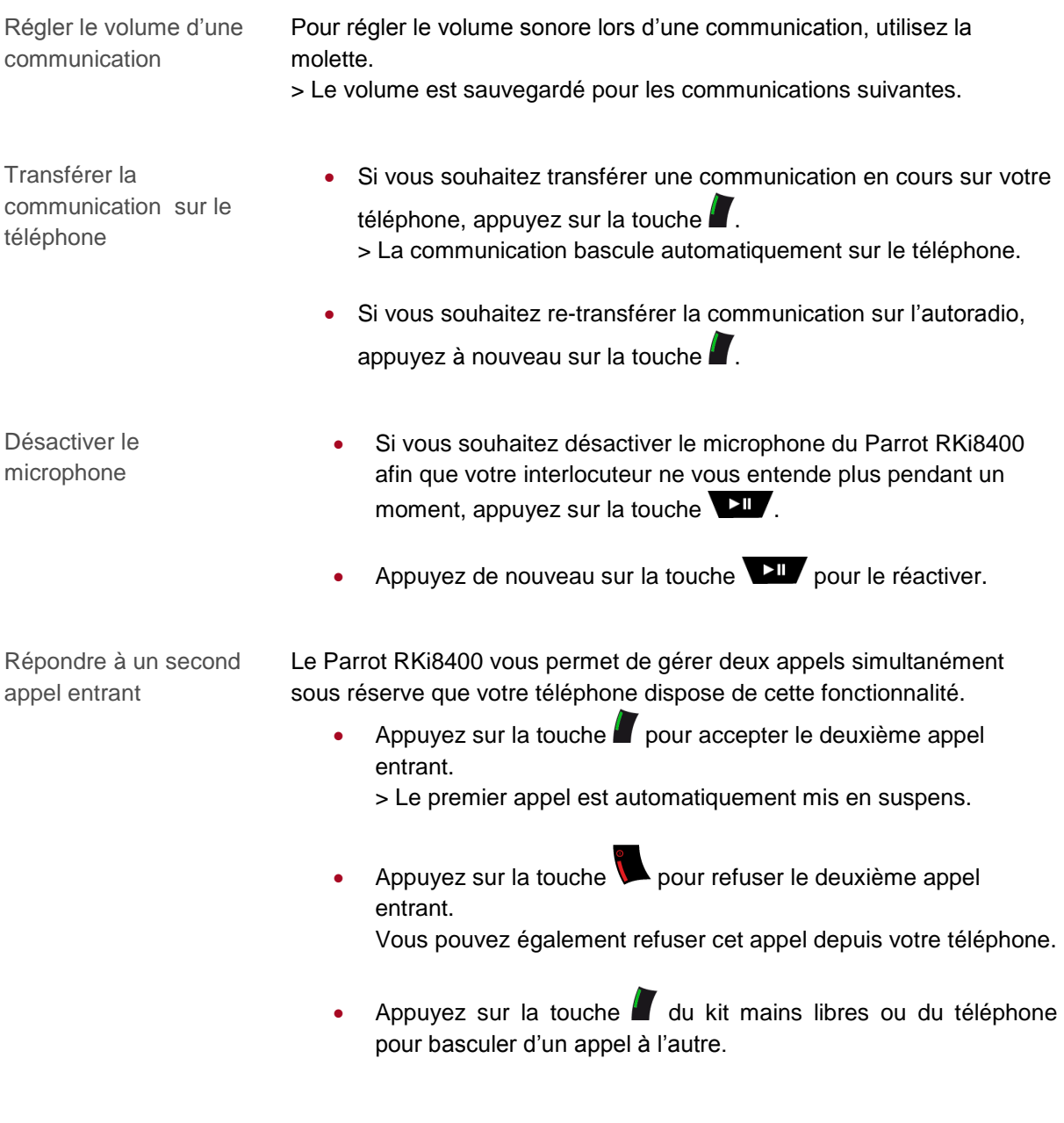

Gérer la messagerie

vocale *Note : Le DTMF est un signal audio associé à une touche d'un clavier numérique d'un téléphone ou dans notre cas du Parrot RKi8400. Ce signal permet de gérer votre messagerie vocale (ex : lorsque vous appelez votre répondeur et souhaitez supprimer un message).*

> Le Parrot RKi8400 vous permet d'envoyer des DTMF en communication. Pour cela, utilisez le clavier numérique.

Mettre fin à un appel

Appuyez sur la touche pour terminer un appel en cours.

# <span id="page-23-0"></span>Paramètres

## <span id="page-23-1"></span>Sonnerie

Pour régler le volume de la sonnerie indiquant un appel entrant :

- 1. Appuyez sur la molette et sélectionnez Préférences > Audio > Volume sonnerie.
- 2. Utilisez la molette pour ajuster le niveau de volume souhaité.

## <span id="page-23-2"></span>Répertoire

<span id="page-23-3"></span>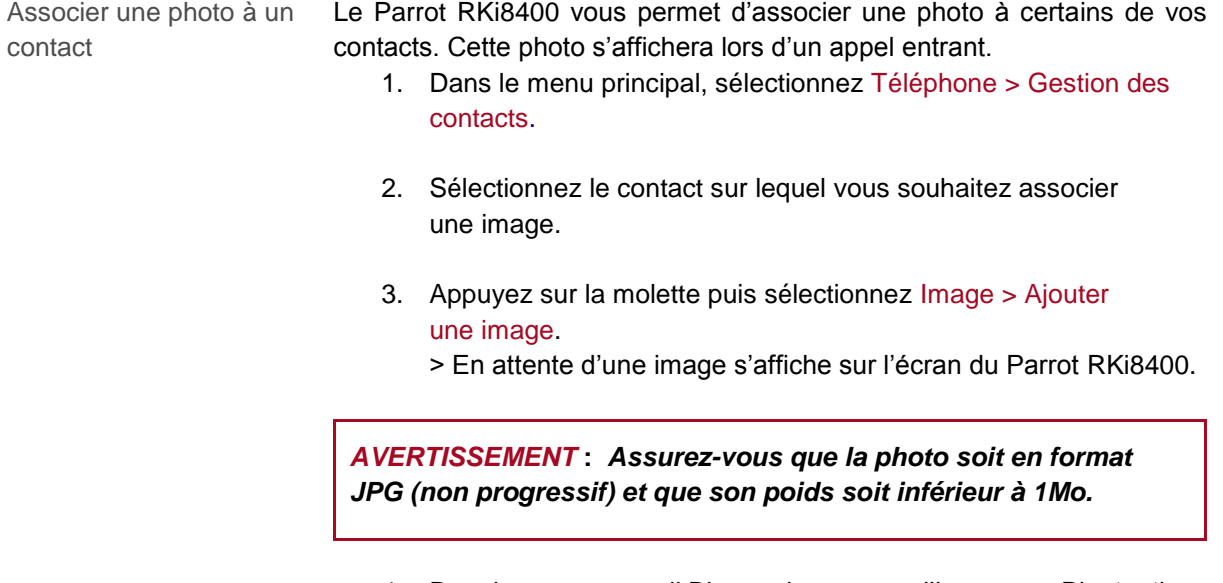

4. Depuis votre appareil Bluetooth, envoyez l'image par Bluetooth. ► *Consultez la notice de votre appareil pour plus d'informations.*

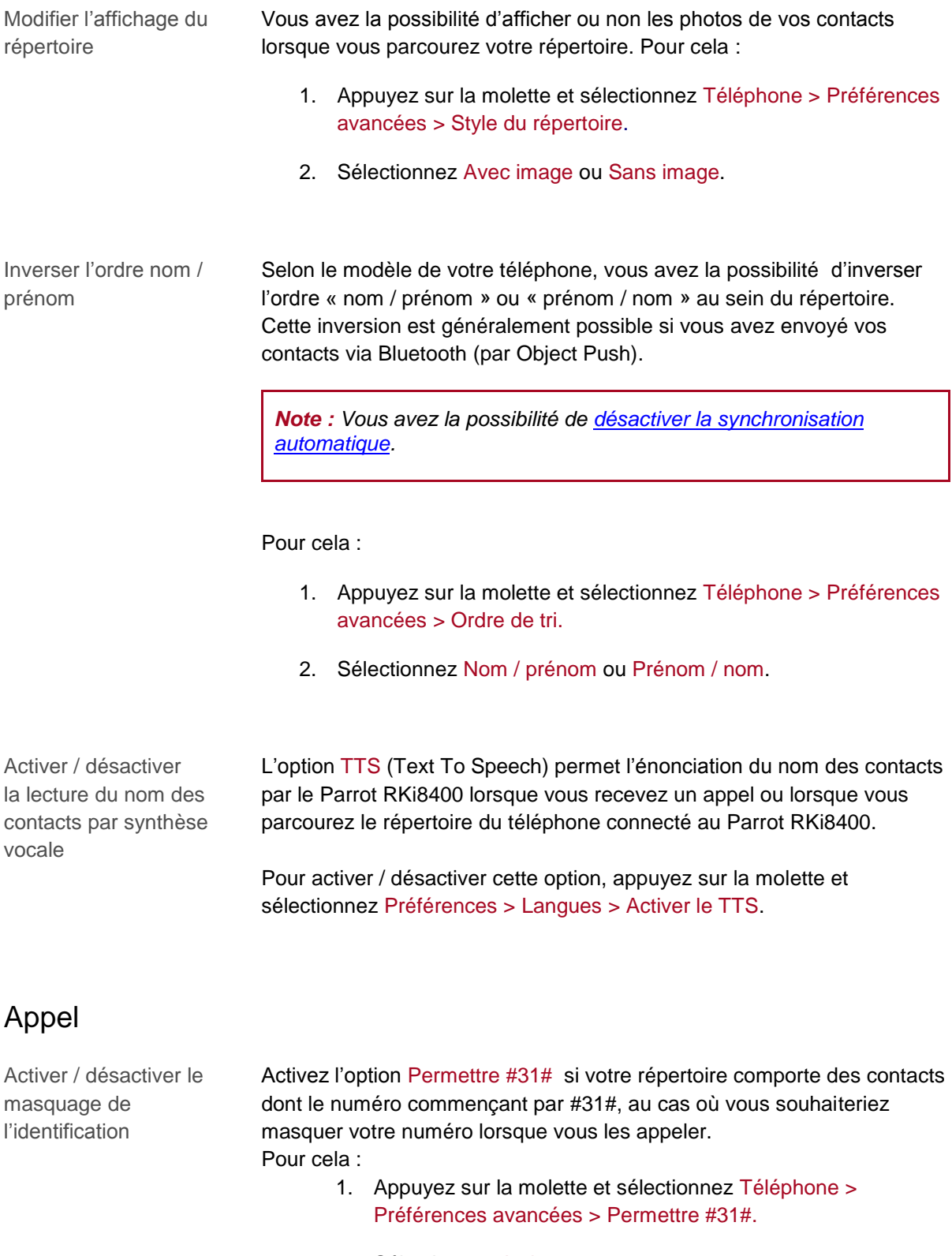

<span id="page-24-0"></span>2. Sélectionnez Activer.

Emettre un appel depuis ou vers l'étranger

Vous avez la possibilité de configurer l'autoradio pour ajouter un préfixe lors d'un appel depuis ou vers un pays étranger. Pour cela :

- 1. Appuyez sur la molette et sélectionnez Téléphone > Préférences avancées > Changer + par.
- 2. Sélectionnez le préfixe que vous souhaitez utiliser. > Le + sera automatiquement remplacé par le préfixe sélectionné.

#### Reconnaissance vocale

Le Parrot RKi8400 vous permet d'utiliser la reconnaissance de votre téléphone portable si celui-ci possède cette fonctionnalité. Pour cela, appuyez sur la molette et sélectionnez Téléphone > Commandes vocales >Sélection reco vocale.

- Kit mains-libres : les empreintes vocales sélectionnées sont celles automatiquement associées à vos contacts.
- Téléphone : les empreintes vocales sélectionnées sont celles enregistrées dans la mémoire du téléphone.

# <span id="page-26-0"></span>**Musique**

# <span id="page-26-1"></span>Utiliser la radio

### <span id="page-26-2"></span>Sélectionner une station

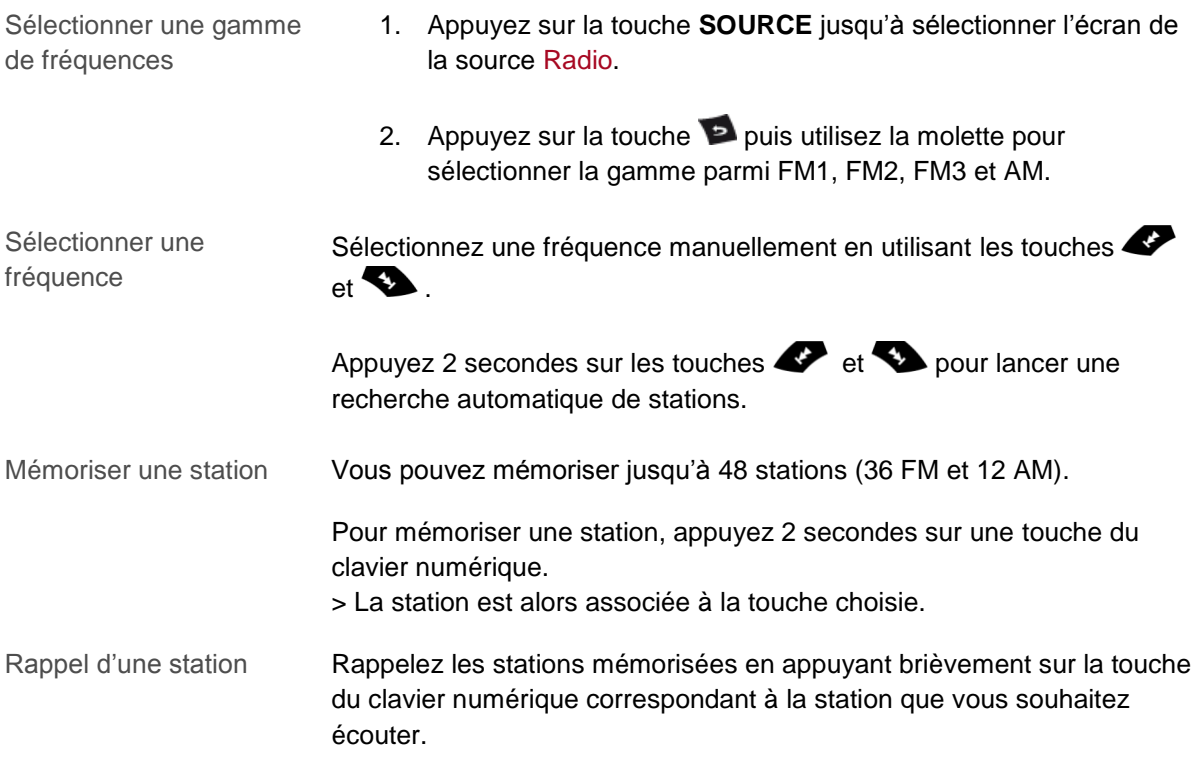

# <span id="page-26-3"></span>Couper / rétablir le son

A tout moment, appuyez sur le bouton **pour couper / rétablir le son.** 

# <span id="page-27-0"></span>Modifier les paramètres de la radio

Pour modifier les paramètres de la radio :

- 1. Appuyez sur la molette et sélectionnez Radio > réglages.
- 2. Effectuez vos réglages à l'aide de la molette.

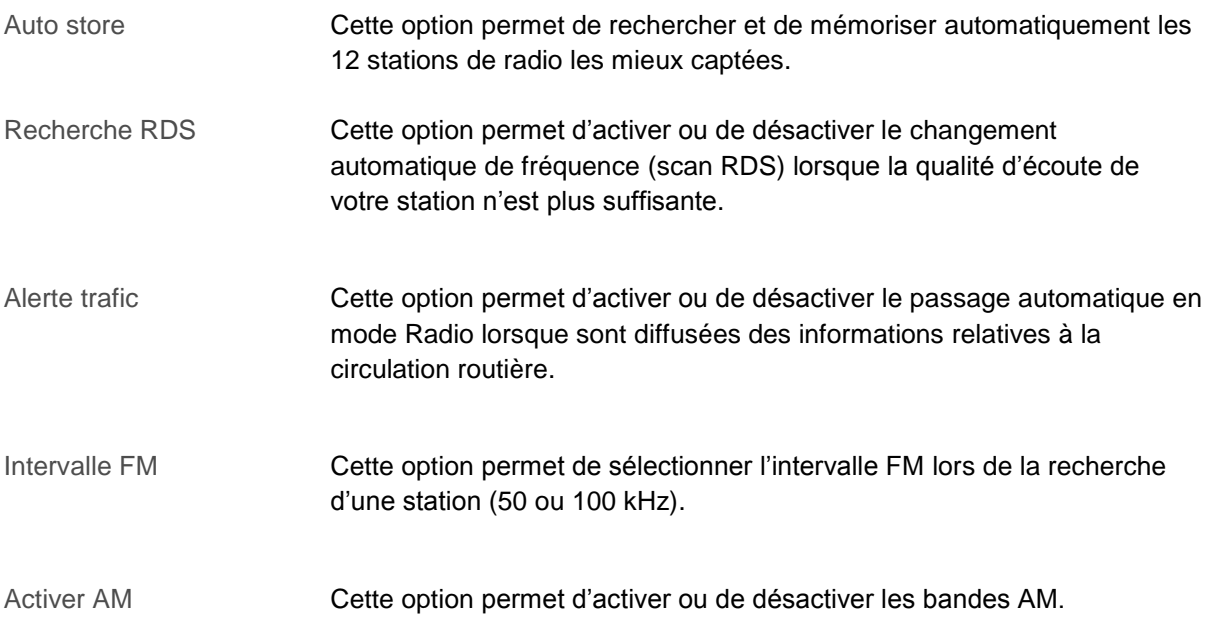

# <span id="page-28-0"></span>Utiliser le Parrot RKi8400 avec une source externe

#### *Notes :*

- *Pendant la lecture d'un fichier musical, appuyez sur la touche pour revenir à la liste des morceaux. A l'inverse, lorsque vous naviguez dans les menus, appuyez sur la touche pour revenir au lecteur.*

*- Utilisez le clavier numérique pour naviguer plus facilement au sein de votre iPod / iPhone / clé USB / carte SD.*

### <span id="page-28-1"></span>Utiliser le Parrot RKi8400 avec un iPod / iPhone

*AVERTISSEMENT : Assurez-vous que votre iPod est mis à jour avant de l'utiliser avec le Parrot RKi8400.*

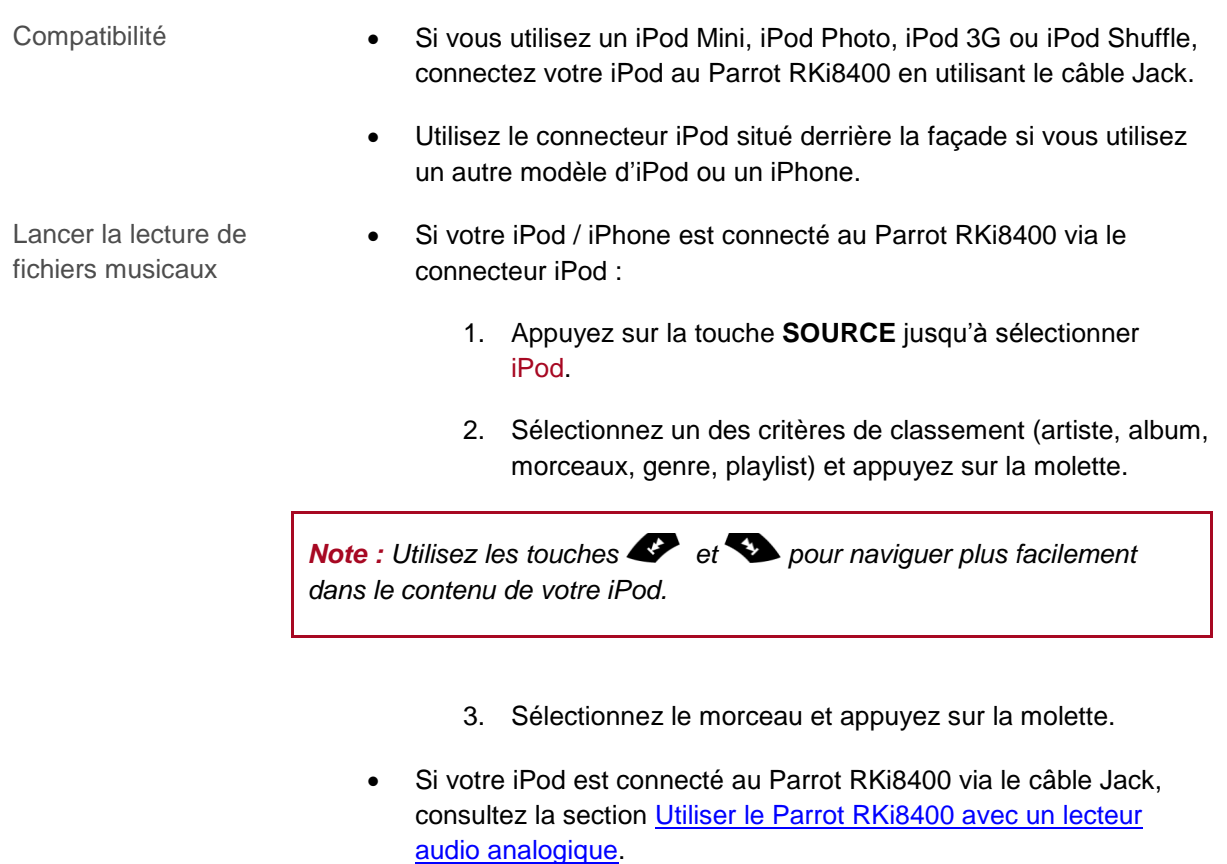

## <span id="page-29-0"></span>Utiliser le Parrot RKi8400 avec une carte SD

- Compatibilité Vous pouvez utiliser les cartes SD suivantes avec le Parrot RKi8400 :
	- SD, micro SD (avec adaptateur), mini SD (avec adaptateur)
	- SDHC (class 2, 4, 6), mini SDHC (avec adaptateur), micro SDHC (avec adaptateur)
	- Il n'existe aucune restriction au niveau de la capacité des cartes SD.
	- Les fichiers musicaux sur votre carte SD peuvent être au format MP3 (mpeg1 layer3) ou WMA.

Transférer des fichiers musicaux sur une carte SD

1. Insérez la carte SD dans l'emplacement prévu à cet effet.

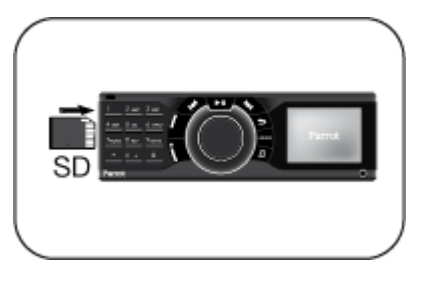

2. Connectez le Parrot RKi8400 sur votre PC en utilisant un câble USB / mini-USB.

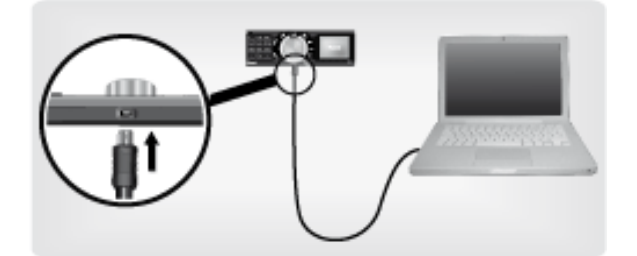

- 3. Transférez les fichiers musicaux comme s'il s'agissait d'une simple clé USB.
- 4. Une fois le transfert terminé, déconnectez le Parrot RKi8400 de votre PC. Pour cela cliquez sur la flèche verte située sur la barre des tâches, en bas à droite de votre écran et sélectionnez l'option Retirer Périphérique de stockage de masse USB.

Retirer Périphérique de stockage de masse USB - Lecteurs (F:, G:) en toute sécurité

Lancer la lecture de fichiers musicaux

*AVERTISSEMENT : Eteignez votre Parrot RKi8400 avant d'insérer ou de retirer la carte SD*

- 1. Insérez la carte SD dans l'emplacement prévu à cet effet.
- 2. Appuyez sur le bouton **SOURCE** jusqu'à sélectionner Carte SD. > Vous accédez au contenu de la carte SD.
	- Si les tags de vos fichiers audio sont correctement définis, sélectionnez un des critères de classement (artiste, album, morceaux, genre, playlist) et appuyez sur la molette.
	- Si les tags de vos fichiers audio ne sont pas définis, sélectionnez Répertoires ou Répertoires simples.

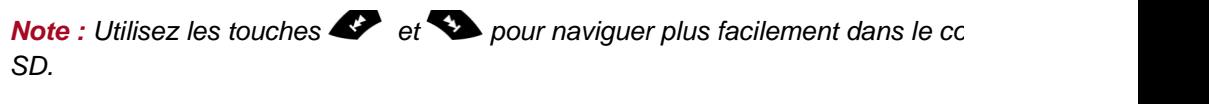

3. Sélectionnez le morceau et appuyez sur la molette.

#### <span id="page-30-0"></span>Utiliser le Parrot RKi8400 avec un périphérique USB

*AVERTISSEMENT : Si votre Parrot RKi8400 est connecté à un iPod ou un iPhone et à une clé USB, l'iPod / iPhone sera prioritaire: vous pourrez seulement parcourir et lire le contenu de votre iPod / iPhone.*

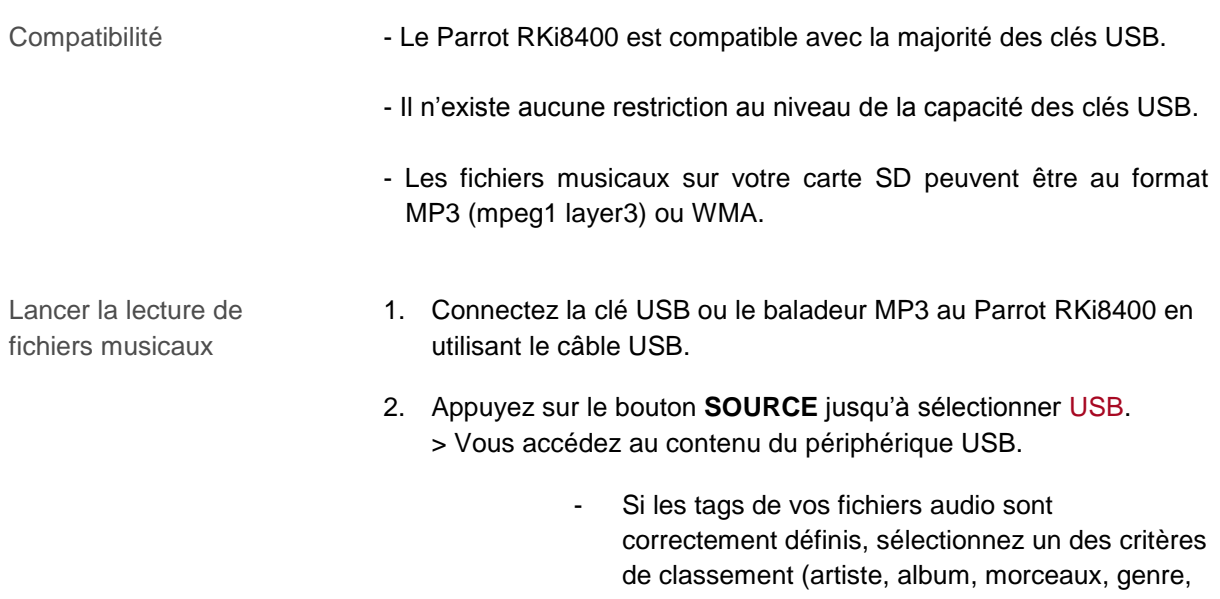

playlist) et appuyez sur la molette.

- Si les tags de vos fichiers audio ne sont pas définis, sélectionnez Répertoires ou Répertoires simples.

**Note :** Utilisez les touches  $\blacktriangleright$  et  $\blacktriangleright$  pour naviguer plus facilement *dans le contenu de votre clé USB / baladeur MP3.*

3. Sélectionnez le morceau et appuyez sur la molette.

### <span id="page-31-0"></span>Utiliser le Parrot RKi8400 avec un lecteur audio connecté par Bluetooth

*Note : Le Parrot RKi8400 vous permet d'utiliser la fonction téléphonie et streaming audio via Bluetooth avec 2 téléphones différents, sans avoir à déconnecter l'un des 2 appareils.*

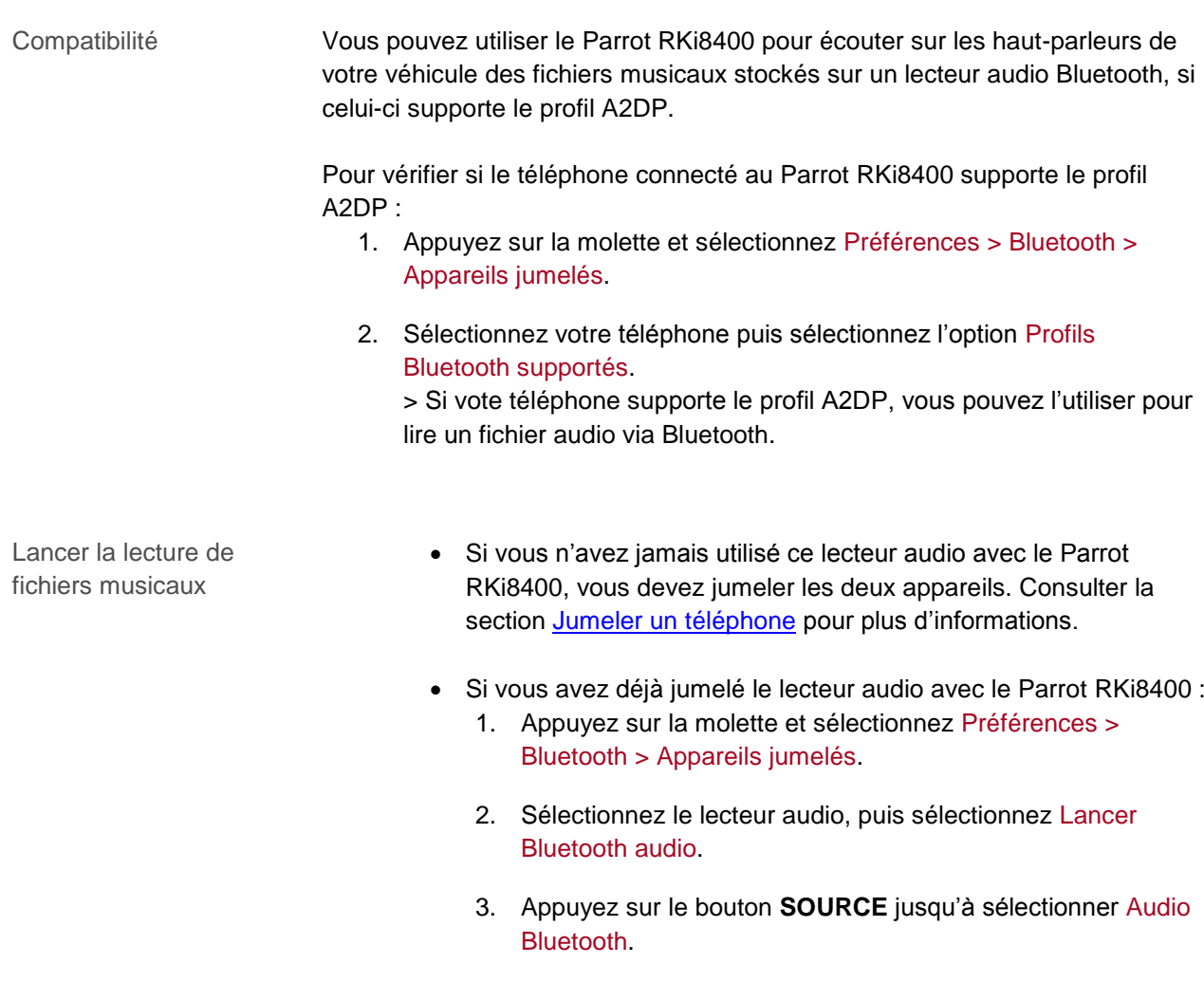

4. Lancez la lecture d'un morceau sur votre lecteur audio.

*Note : Le réglage du volume sonore des communications et celui de la fonction Streaming Audio sont indépendants.*

#### <span id="page-32-1"></span><span id="page-32-0"></span>Utiliser le Parrot RKi8400 avec un lecteur audio analogique

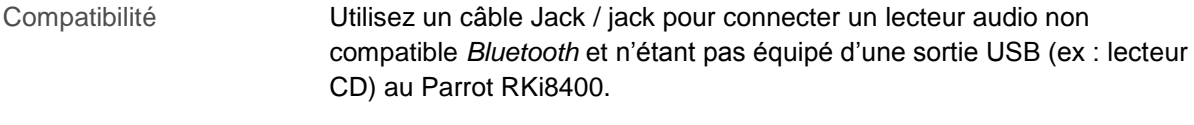

Connexion RCA Vous pouvez également utiliser la connexion RCA située à l'arrière du Parrot RKi8400.

> Pour cela, appuyez sur la molette et sélectionnez Entrée auxiliaire > Line in arrière.

Lancer la lecture de fichiers musicaux

- 1. Connectez votre lecteur audio au Parrot RKi8400 en utilisant un câble Jack / Jack.
- 2. Appuyez sur le bouton **SOURCE** jusqu'à sélectionner Entrée ligne.
- 3. Lancez la lecture d'un morceau sur votre lecteur audio.

*AVERTISSEMENT* **:** *Les fonctions Précédent/Suivant et avance/retour rapides ne sont pas disponibles si le Parrot RKi8400 est relié au lecteur audio via le connecteur Jack.*

# <span id="page-33-0"></span>**Commandes**

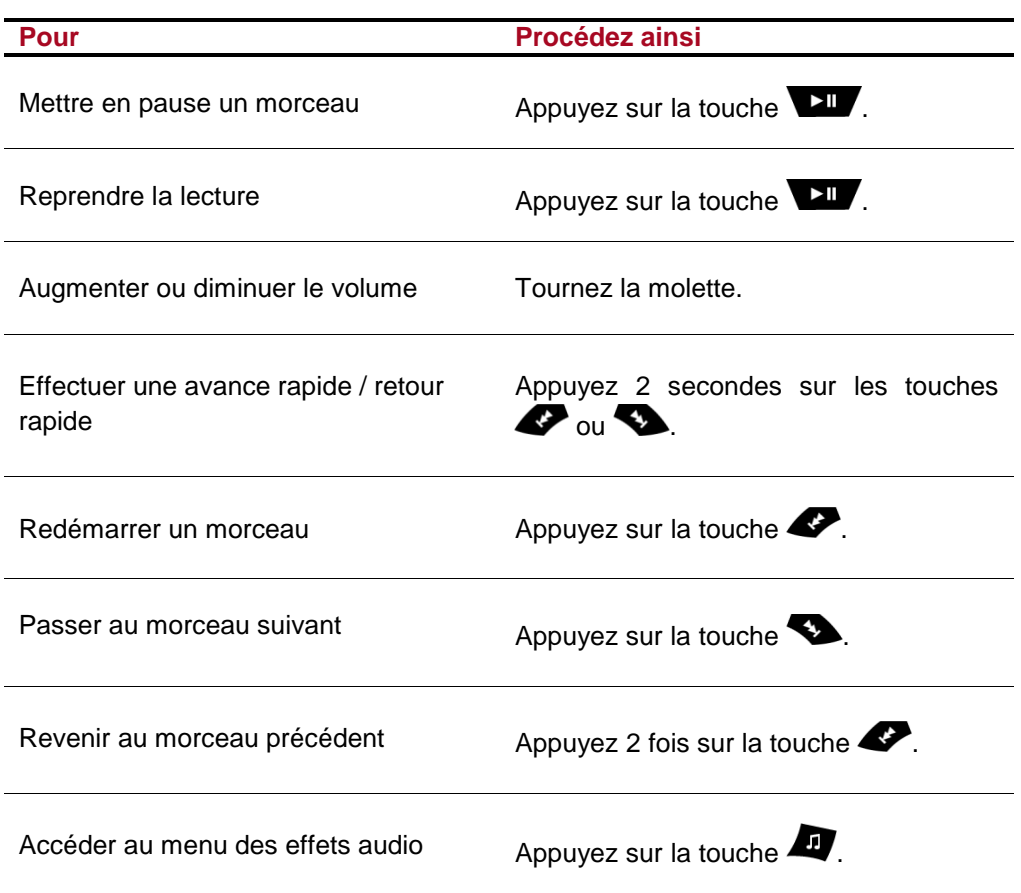

## <span id="page-34-1"></span><span id="page-34-0"></span>Affichage des pochettes

Vous avez la possibilité d'afficher la pochette de l'album en cours de lecture si celle-ci est incluse au fichier audio.

Associer une image à un album Si aucune image n'est incluse dans les tags de vos fichiers audio, vous pouvez ajouter une image en format .jpg dans le dossier correspondant. Si plusieurs images sont présentes dans le dossier, le Parrot RKi8400 affiche en priorité celle nommée cover.jpg. *AVERTISSEMENT : Le poids de l'image doit être inférieur à 1 Mo.* Sélectionner le mode d'affichage des pochettes Si vous souhaitez diminuer / augmenter la taille du visuel des pochettes 1. Appuyez sur la molette et sélectionnez Préférences > Affichage > Pochette. 2. Sélectionnez le mode d'affichage désiré à l'aide de la molette. 3. Appuyez sur la molette pour valider votre choix. Désactiver l'affichage des pochettes Si vous souhaitez désactiver l'affichage de la pochette, appuyez sur la molette et sélectionnez Préférences > Affichage > Pochette puis sélectionnez Désactivé**.**

### <span id="page-34-2"></span>Modifier les paramètres audio

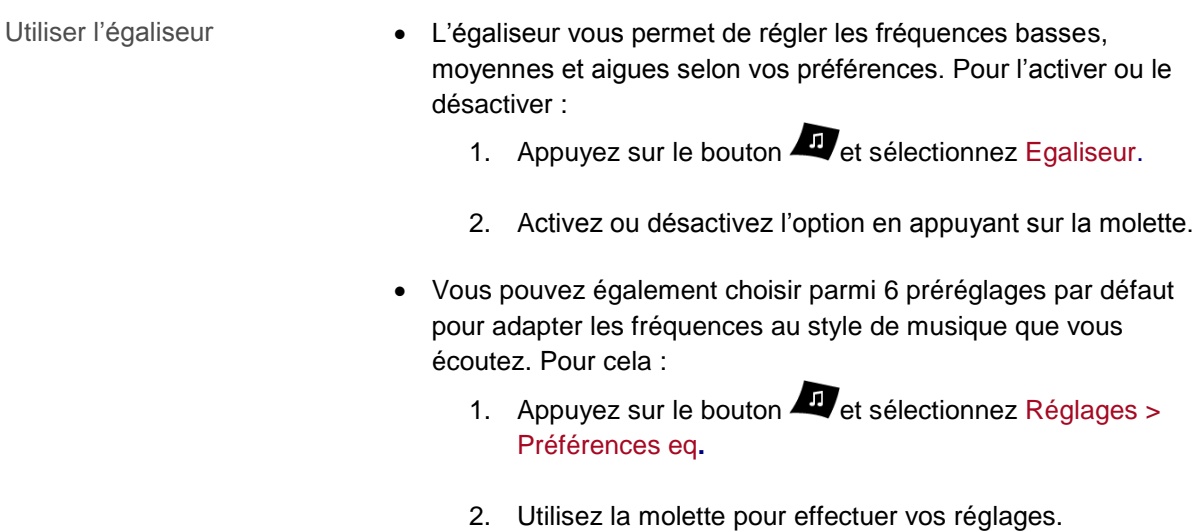

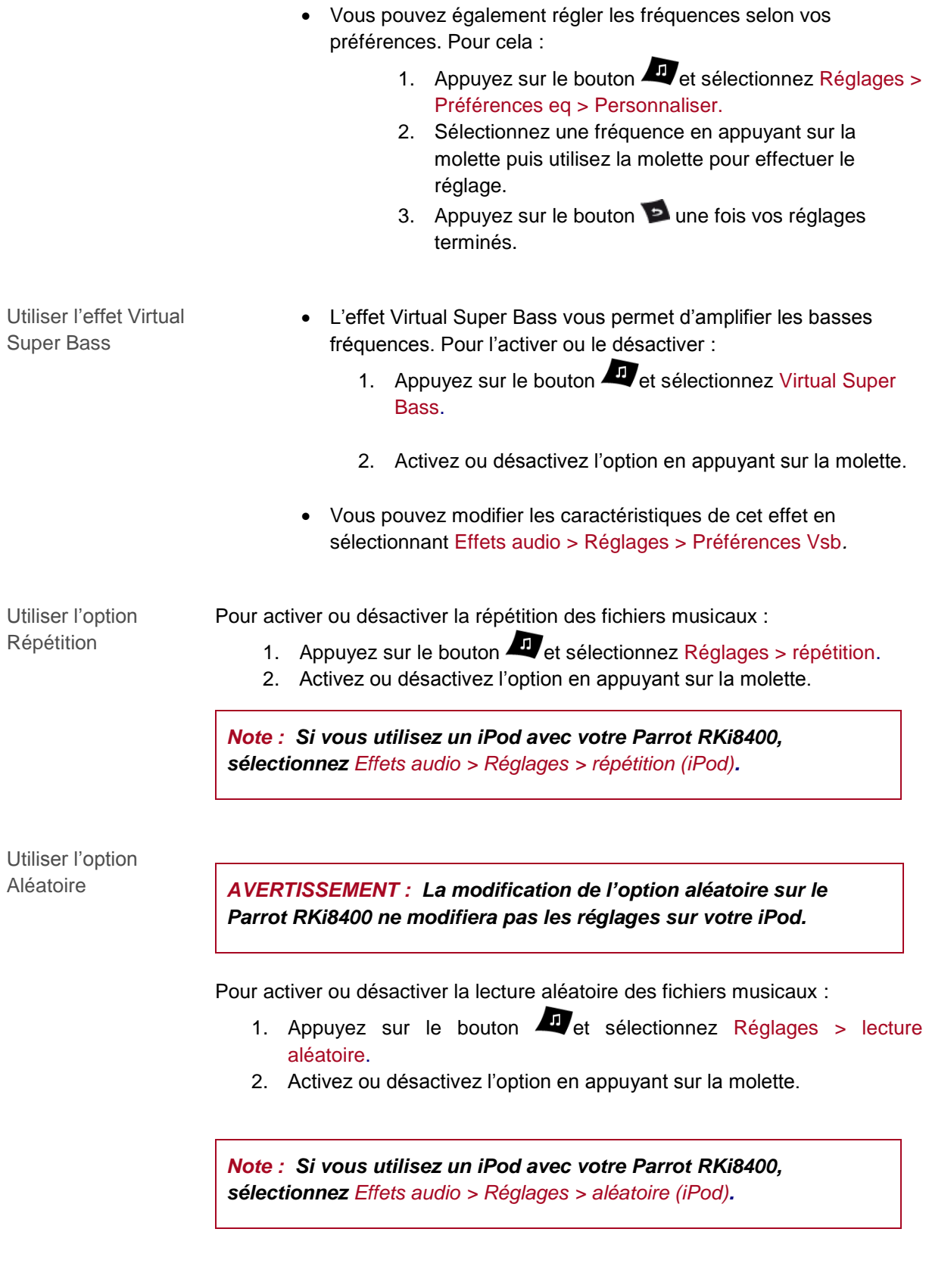

Utiliser l'option de contrôle automatique du volume

L'option Contrôle automatique du volume permet d'adapter le volume sonore de votre musique en fonction des bruits environnants. Pour l'activer ou la désactiver :

- 1. Appuyez sur le bouton **de sélectionnez** Contrôle automatique du volume.
- 2. Activez ou désactivez l'option en appuyant sur la molette.

*Note : Cette option est seulement disponible lorsque vous utilisez le Parrot RKi8400 avec un iPod / iPhone, une clé USB ou une carte SD.*

Contrôler la balance Vous pouvez modifier l'équilibre sonore afin d'obtenir un confort d'écoute optimal pour tous les sièges occupés de votre véhicule. Pour cela :

- 1. Appuyez sur la touche **et** et sélectionnez Balance / Fader.
- 2. Utilisez la molette pour effectuer vos réglages.